## my\_help Python

3

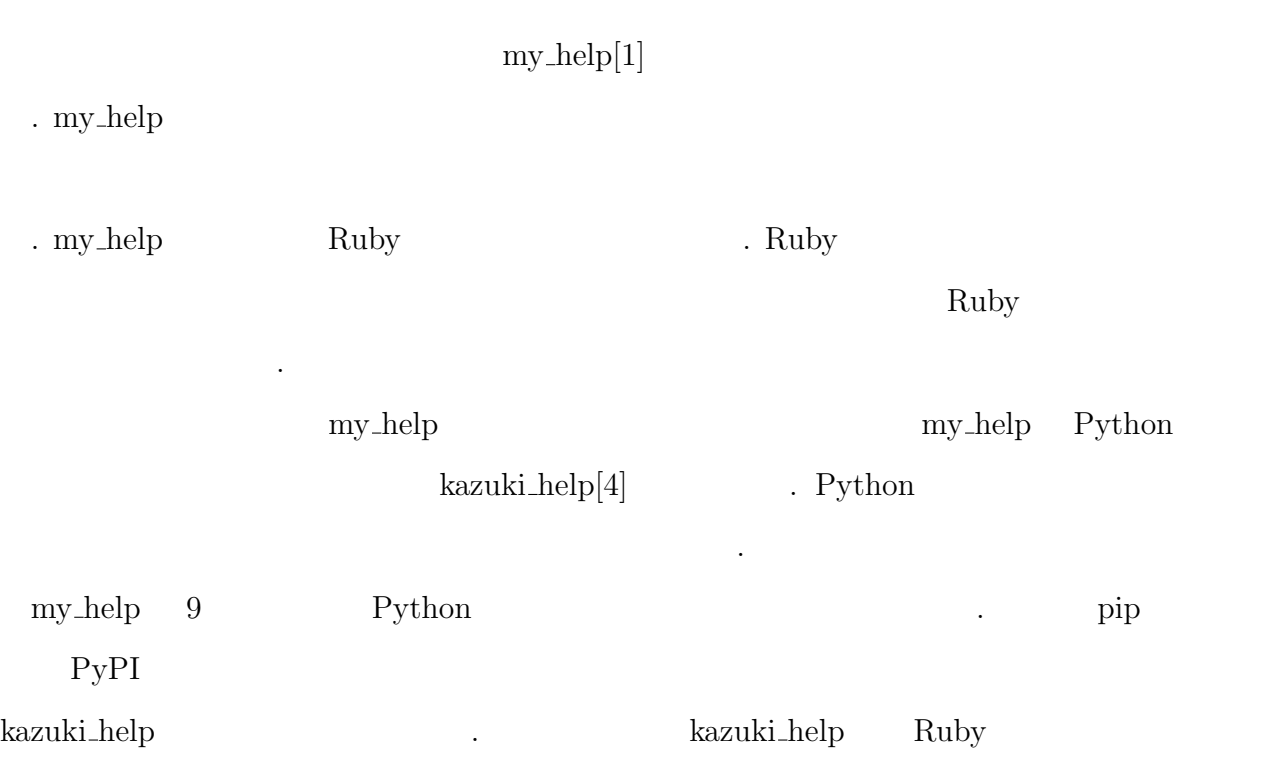

 $\mathbb{P}_{\mathbb{P}^1}$ 

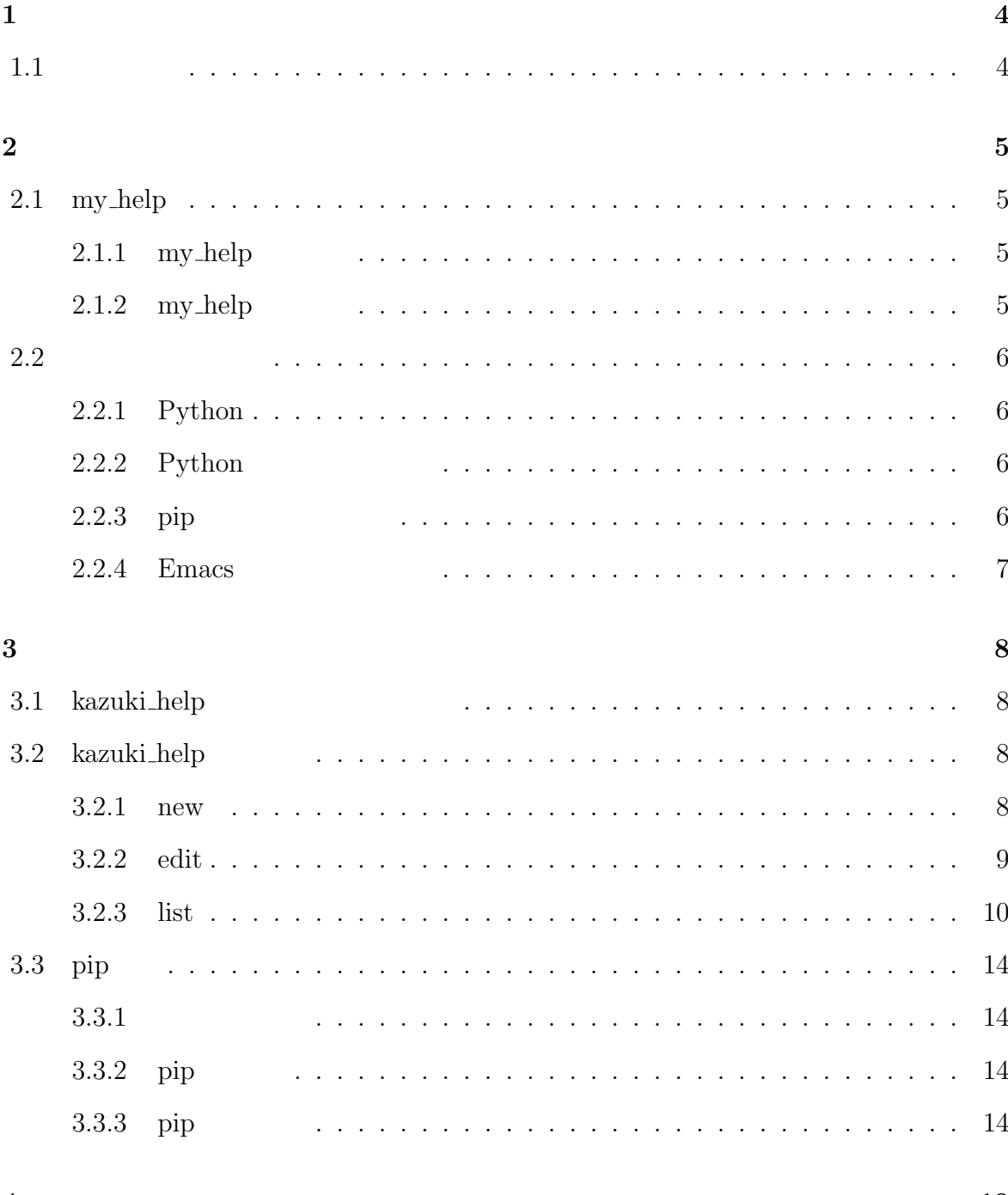

 $\overline{\mathbf{4}}$ 

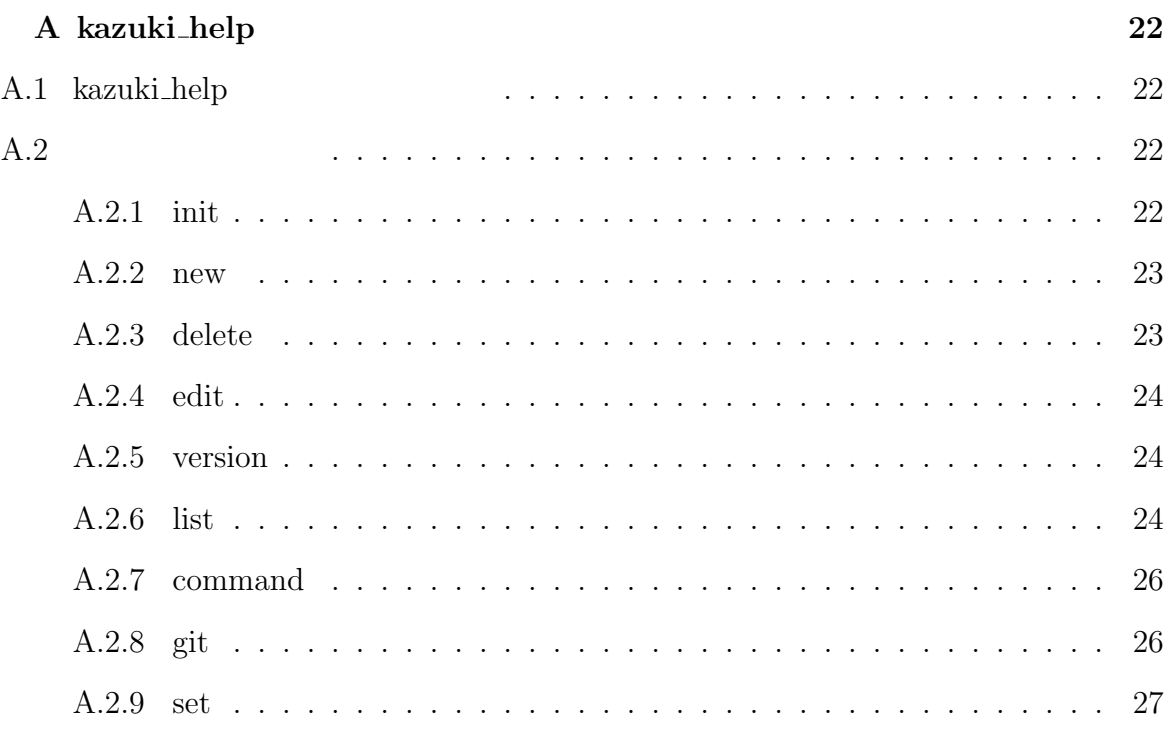

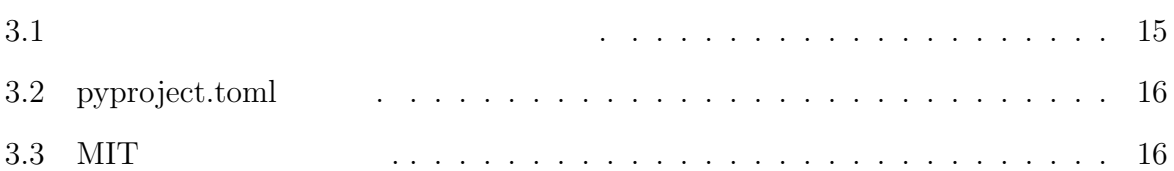

## **1**章 序論

## $1.1$

my help  $[1]$ 

. my help  $\hfill \blacksquare$ 

ことを目的としている.

my help  $\qquad \qquad {\rm Ruby}$   $\qquad \qquad$  . Ruby  $\rm Ruby$ が未対応の場合がある.

 $\,$  my help  $\,$   $\,$   $\,$  Python  $\,$ kazuki help  $[4]$   $\qquad \qquad$  . Python  $\mathop{\mathrm{Ruby}}$ 

 $\,$ kazuki\_help  $\,$ 

けをすることが期待できる.

## **2**章 手法

## **2.1 my help**

### **2.1.1** my\_help

my\_help  $2$   $2$ 

1. ターミナルのみでの利用

my\_help GUI  $\rm GUI$ 

 $(CLI)$ 

 $2.$ 

## **2.1.2** my\_help

my\_help

> my\_help my\_help commands: my\_help delete [HELP] # delete HELP my\_help edit [HELP] # edit help my\_help git [pull|push] # git operations

my\_help

ナル上で簡単にメモを呼び出し確認し,新しい情報を素早く追加・修正できる. この

柔軟性により,プロジェクトごとに異なるメモやドキュメントを管理しやすくなる.

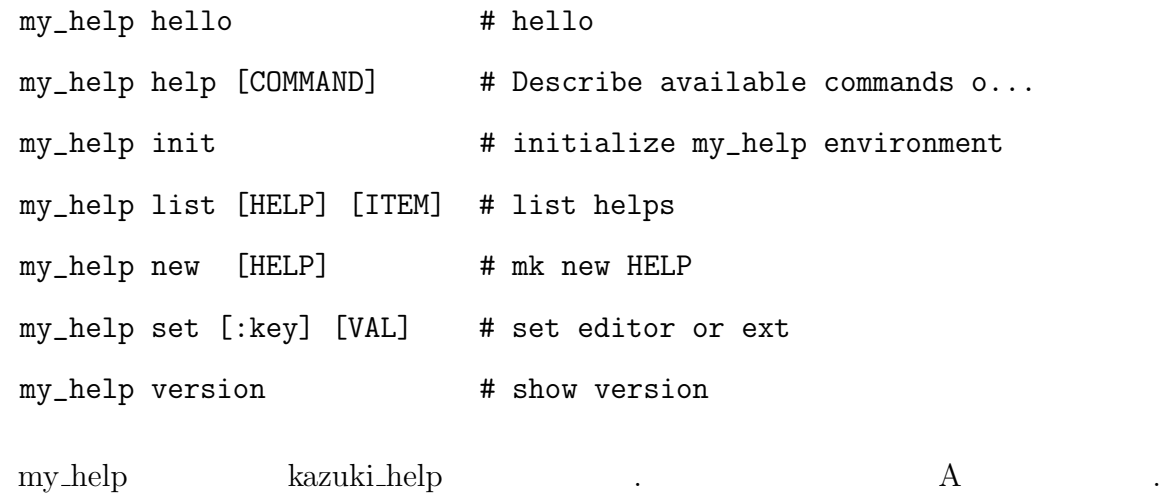

## **2.2** 利用環境の構築

## **2.2.1 Python**

Python the second state  $\sim$ 

Python  $\mathbb{P}$ 

ている. kazuki help をより広く普及・活用するために Python で開発した.

## 2.2.2 Python

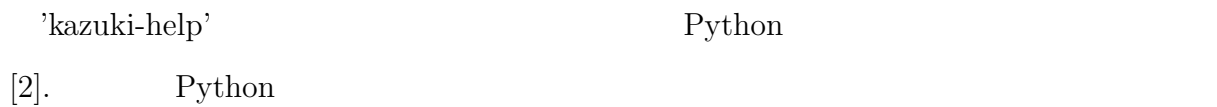

## 2.2.3 pip

**.**<br>第12章

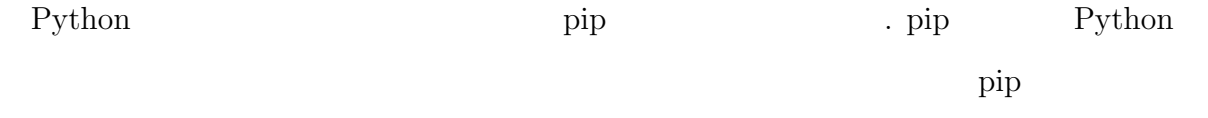

#### > pip --version

ルされていることを確認する.

## **2.2.4 Emacs**

'kazuki-help' Emacs Emacs Emacs Emacs **Emacs** . Emacs  $[3]$ .

7

ンドを実行する.

トールされる.

## **3.1** kazuki\_help

'kazuki-help'

> pip install kazuki-help

'kazuki-help'

## **3.2** kazuki\_help

kazuki\_help 'new' 'edit' 'list' 3 マンドについて説明する.

#### **3.2.1 new**

kazuki\_help new '.org' . new new ドの主要部分である.

```
1 def create_file(self, filename):
2 try:
3 subprocess.call(["touch",
4 expanduser("~")+"/.kazuki_help/"+filename+".org"])
5 print(f'{filename} ')
```

```
6 except Exception as e:
7 print(f' ; \{e\}')
3 \frac{1}{3} 'touch'
\cdot 4
 は,org ファイルを作成するパスを指定している. expanduser("˜") はユーザーのホーム
       \tilde{\ }/.kazuki_help/ \tilde{\ }. 5
. 6\log'{\rm new} \hspace{2.5cm} \ .
```
#### **3.2.2 edit**

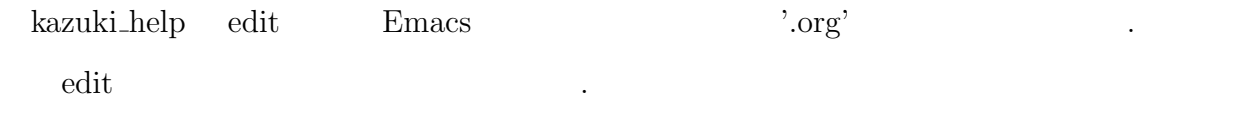

```
1 def edit_file_with_emacs(self, filename):
2 if os.path.exists(expanduser("~")+"/.kazuki_help/"+filename+".org"):
3 try:
4 subprocess.run(['emacs',
5 expanduser("~")+"/.kazuki_help/"+filename+".org"])
6 print(f'{filename} Emacs \qquad7 except Exception as e:
8 print(f'Emacs : {e}')
9 else:
10 print(f'{filename} ')2 contraction of the property of the set of the set of the set of the set of the set of the set of the set of the set of the set of the set of the set of the set of the set of the set of the set of the set of the set of th
                            . 4 subprocess
\mathbf{Emacs} . 6
7
```

```
9
```
 $\therefore$  9 example. Emacs the contract of the contract of  $\text{Im}\mathbf{a}$  and  $\text{Im}\mathbf{a}$  are  $\text{Im}\mathbf{a}$  and  $\text{Im}\mathbf{a}$  are  $\text{Im}\mathbf{a}$  and  $\text{Im}\mathbf{a}$  are  $\text{Im}\mathbf{a}$  and  $\text{Im}\mathbf{a}$  are  $\text{Im}\mathbf{a}$  and  $\text{Im}\mathbf{a}$  and  $\text{Im$ edit .

#### **3.2.3 list**

kazuki\_help list 'org'  $\cdot$ .org'  $\hfill\ldots$   $\hfill\ldots$  my help

ソースコードに関して異なったアプローチをしている. 具体的に,どこが異なっているの

か説明していく. kazuki\_help list <br/>  $\blacksquare$ 

emacs' list

> kazuki\_help list emacs

: emacs :

- head

る例である.

- license

- cursor\_move

- page\_move

- file\_operation

- edit\_operation

- window\_operation

- buffer\_operation

- quit\_operation

'kazuki\_help list emacs cursor\_move'

セクションを指定すると,セクションの内容が表示されている例である.

> kazuki\_help list emacs cursor\_move

\* cursor\_move

- c-f, move Forward, Move to forward or right

```
- c-b, move Backward, Move to back or left
   - c-a, go Ahead of line, Move to the beginning of the line
   - c-e, go End of line, Move to the end of the line
   - c-n, move Next line, Move to next line
   - c-p, move Previous line, Move to previous line
 my_help kazuki_help
ンを指定する場合の言語探索が異なる.
      my_help \sum_{i=1}^{\infty} my_help with'
コードである.
1 def list_help_with(path, name, item)
2 @help_info = read_help(path)
3 output = ColorizedString["my_help called with name :
4 #{name}, item : #{item}\n"].colorize(:cyan)
5 if item == nil
6 @help_info[:items].each_pair do |item, val|
7 item, desc = item.split(":")
8 desc ||= ""
9 output << "- %20s : %s\n" % [item, desc]
10 end
11 else
12 output << find_near(item)
13 end
14 return output
15 end
 \rm{read\_help} \hspace{1.5cm} 2Qhelp info \qquad \qquad . \quad 3 \qquad \qquad ColorizedString
\sim 5
```

```
item nil
```
. item find\_near find near ムに部分一致するアイテムを検索し,その内容を表示する. my\_help  $\ldots$  ind\_near'  $\ldots$ 1 def find\_near(input\_item) 2 candidates = [] 3 @help\_info[:items].each\_pair do |item, val| 4 candidates << item if item.include?(input\_item) 5 end  $6$  if candidates.size == 0 7 "Can't find similar item name with : #{input\_item}" 8 else 9 contents = candidates.collect do |near\_item| 10 ColorizedString["item : #{near\_item} \n"].colorize(:cyan) + 11 @help\_info[:items][near\_item] 12 end 13 contents.join("\n") 14 end 15 end 3行目では,@help info[:items]内の各アイテムに対して,指定されたアイテム(input item  $\therefore$  6 candidates  $\therefore$  Can't find similar item name with :  $\#\{\text{input\_item}\}$ "
. 8 candidates candidates 示するための処理を行う.  $list_{\text{help\_with}}$  find near する. kazuki help 1 def \_display\_section\_content(self, filename, section=None):

2 try: 3 with open(filename, 'r') as file: 4 content = file.read() 5 lines = content.split( $'\n$ ) 6 in\_section = False 7 array = [] 8 for line in lines: 9 if line.startswith $('*)$ : 10 if section is None: 11  $print('- ' + line[2:])$ 12 else: 13 if section in line.strip('\* '): 14 in section = True 15 else: 16 in\_section = False 17 if in\_section: 18 **array.append(line)** 19 for line in array: 20 print(line) 21 except Exception as e: 22 print(f'  $; {\rm e}$ )  $3$  with open(filename, 'r') as  $4$  $\text{content} = \text{file.read}()$  (5) heta in section  $\ast$ . 10  $\sim$  section None  $\ldots$  13 section  $\ldots$  $\ddot{\Omega}$ 

```
in_section True
```
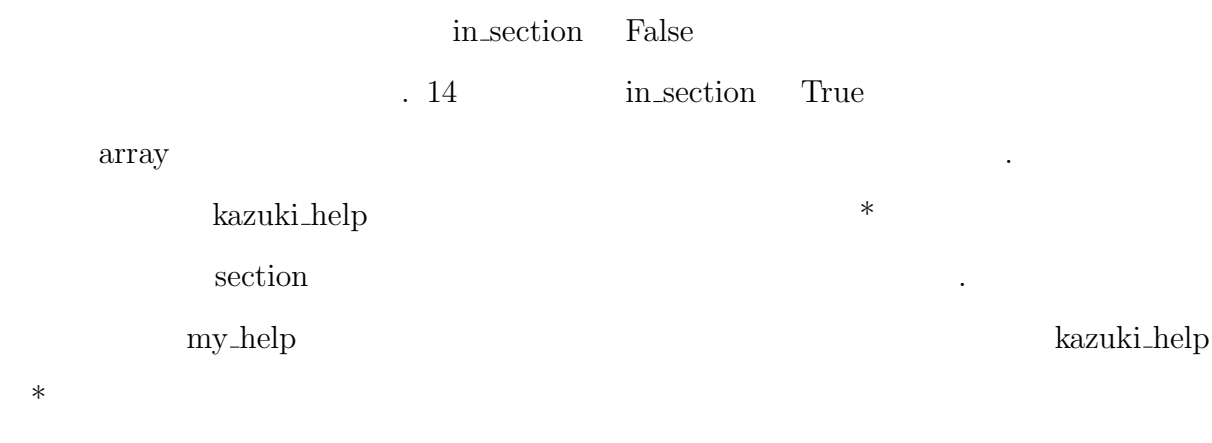

ている. プロジェクトが成長するにつれて,複数のライブラリやモジュールへの依存が増

加し,手動でこれらの依存関係を管理することが困難になってくる. これらの課題を解決

## **3.3 pip**

 $\mathbb{R}^d$ 

## $3.3.1$

Python  $\mathbf{P}$ 

Python Python Python Python  $\Gamma$ 

# **3.3.2** pip

 $[6]$ .

 $[5].$ 

## 3.3.3 pip

pip Python  $P$ xthon Package Index(PyPI)  $\alpha$  pip  $\alpha$ 

 $[7].$ 

1. pip

> python3 -m pip install --upgrade pip

#### $2.$

Python  $\overline{P}$ 

 $\therefore$  3.1

. pyproject.toml

 $\therefore$  3.2

述べることが必要となっている. この方法により,ユーザーはプロジェクトの利用

人の場合. アイセンスの機能について用途の場合. しゅうしょうしょうしょうしょう

下記のコマンドを使用しているか。 こうしゃ アンドライブ かんしゅう しゅうしゅう

 $3.1:$ 

ファイル構造を示している.

3. メタデータを設定

 $\rm URL$ 

 $3.2$ 

### 4. LICENSE

 $3.3$ 

 $3.3$ 

```
[project]
name = "kazuki help"version = "0.0.1"authors = [{ name="Kazuki Tsujimoto", email="fpd69555@kwansei.ac.jp" },
\mathbf{I}description = "A small example package"
readme = "README.md"
requires-python = ">=3.8"classifiers = \lceil"Programming Language :: Python :: 3",
    "License :: OSI Approved :: MIT License",
    "Operating System :: OS Independent",
\mathbf{I}[project.urls]
Homepage = "https://github.com/pypa/sampleproject"
Issues = "https://github.com/pypa/sampleproject/issues"
```

```
[project.scripts]
kazuki help = "kazuki:main"
```
#### $3.2:$  pyproject.toml.

Copyright (c) 2018 The Python Packaging Authority

Permission is hereby granted, free of charge, to any person obtaining a copy of this software and associated documentation files (the "Software"), to deal in the Software without restriction, including without limitation the rights to use, copy, modify, merge, publish, distribute, sublicense, and/or sell copies of the Software, and to permit persons to whom the Software is furnished to do so, subject to the following conditions:

The above copyright notice and this permission notice shall be included in all copies or substantial portions of the Software.

THE SOFTWARE IS PROVIDED "AS IS", WITHOUT WARRANTY OF ANY KIND, EXPRESS OR IMPLIED, INCLUDING BUT NOT LIMITED TO THE WARRANTIES OF MERCHANTABILITY, FITNESS FOR A PARTICULAR PURPOSE AND NONINFRINGEMENT. IN NO EVENT SHALL THE AUTHORS OR COPYRIGHT HOLDERS BE LIABLE FOR ANY CLAIM, DAMAGES OR OTHER LIABILITY, WHETHER IN AN ACTION OF CONTRACT, TORT OR OTHERWISE, ARISING FROM, OUT OF OR IN CONNECTION WITH THE SOFTWARE OR THE USE OR OTHER DEALINGS IN THE SOFTWARE.

#### $3.3:$  MIT

 $\mathbf{PyPA}$ 

ストールされているか確認する. 下記のコマンドを利用してビルドをインストール

このコマンドを使用しているか。

> python3 -m pip install --upgrade build

用者が簡単に利用できる形に整形することが可能になる.

pyproject.toml

> python3 -m build

 $\mathbf{d}$ 

dist

kazuki\_help-0.0.1-py3-none-any.whl kazuki\_help-0.0.1.tar.gz

このコマンドを実行すると,

 $\text{curl}$   $\tan gz$ 

. この二つのファイルを生成し,配布物アーカイブを生成することができた.

 $6.$ 

PyPI [8]

twine twine  $\sim$ 

ンストールする.

> python3 -m pip install --upgrade twine

17

する.

> python3 -m twine upload dist/\*

PyPI <sub>example</sub>

. 入力が行っていると, こんがた アーカイブをアップロードすると,

簡素化された. その結果,多くのユーザーや開発者に利用されることが期待される.

次にパッケージをアップロードするために下記のコマンドを使用する.

pip  $\chi$ 

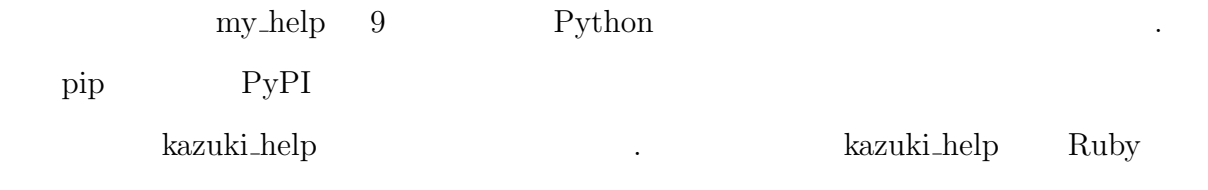

できるユーザーメモソフトになったと考えている.

20

. 心より感謝申し上げます. また,研究室の同輩や先輩方には,進行中において様々な 助力と知識を提供していただき,この研究を成し遂げることができました. 本当にありが

とうございました.

- [1] "my help/README.org" Daddygongon https://github.com/daddygongon/my help (accessd on 25th Jan 2024).
- [2] "Python install" Python https://www.python.org/ (accessd on 10th Jan 2024).
- [3] "Emacs install" GNU Emacs https://www.gnu.org/software/emacs/download.html (accessd on 21th Jan 2024).
- [4] "kazuki-help 0.0.2" PyPI(kazuki help) https://pypi.org/project/kazuki-help/ (accessd on 1st Feb 2024).
- $[5]$  "Python  $3$  ",  $( )$  (  $2018/6/18$ )59-66.  $[6]$  "Python  $3$  ",  $( )$  (  $2018/6/18$ )67-91.
- [7] "Python ", Python Packaging User Guide, https://packaging.python.org/ja/latest/tutorials/packaging-projects/,(accessd on 17th Jan 2024).
- $[8]$  "Python Package Index Python  $\blacksquare$ The Python Package Index, https://pypi.org/,(accessd on 21th Jan 2024).

## $A$  kazuki\_help

## **A.1** kazuki\_help

kazuki\_help **but a** 

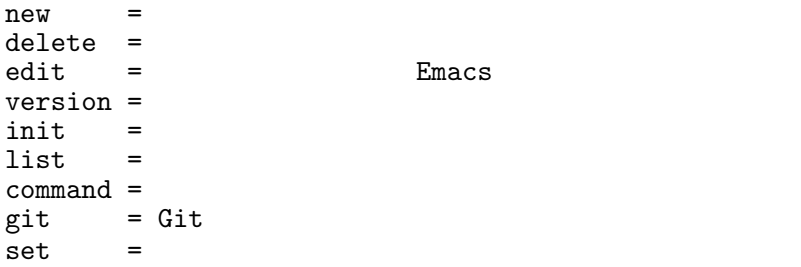

## A.2

### **A.2.1 init**

1. 使用方法

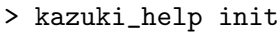

#### $\overline{2}$ .

 $(a)$  'kazuki help init'

```
が始まる.
(b) '.kazuki_help' \blacksquare
```
 $\left( \mathrm{c}\right)$   $\qquad \qquad \ldots$ 

#### $(d)$   $\qquad \qquad \qquad$

#### .kazuki\_help

3.  $\therefore$  kazuki help'  $\therefore$ 

#### **A.2.2 new**

 $1.$ 

> kazuki\_help new [Translated]

#### 2. 使用例

#### > kazuki\_help new example

'kazuki\_help new'  $\qquad \qquad$  'example.org' ファイルを作成する. 3. 動作 (a) 'kazuki\_help new' '.kazuki\_help'  $\qquad \qquad \text{(b)}$  $\{ \qquad \qquad \}$  $\left( \text{c} \right)$   $\qquad \qquad \ldots$  $\{$ 4. 注意事項

ここでの,ファイル名は作成するファイルの名前を示している.

(a)  $\hspace{1cm}$  '.kazuki\_help'  $\qquad \qquad \text{(b)}$ 

#### **A.2.3 delete**

#### 1. 使用方法

> kazuki\_help delete [Translate ]

2. 使用例

> kazuki\_help new example

'kazuki help delete' ''.kauzki help' 'example.org'

#### 3. 動作

 $\qquad \qquad \text{(a)} \quad \text{'kazuki_help} \qquad \qquad \text{``kazuki_help'}$ ディレクトリ内から削除される.

#### $(b)$   $\qquad \qquad \qquad$  $\{ \qquad \qquad \}$

 $(c)$  $\{ \qquad \qquad \}$ 

#### **A.2.4 edit**

#### $1.$

> kazuki\_help edit [Translated]

#### 2. 使用例

> kazuki\_help edit example

'kazuki\_help edit'  $\qquad \qquad$  'example.org'  $\begin{tabular}{ll} Emacs & & \multicolumn{2}{c|}{\textbf{.}}\\ \end{tabular}$ 

#### $3.$

(a) 'kazuki\_help edit'  $\sum_{n=1}^{\infty}$  'kazuki help' ディレクトリ内で検索される.

(b)  $Emacs$   $Emacs$   $\ldots$  $(c)$  and the set of the set of the set of the set of the set of the set of the set of the set of the set of the set of the set of the set of the set of the set of the set of the set of the set of the set of the set of the

{filename} Emacs

 $(d)$ 

 ${filename}$ 

#### 4. 注意事項

 $(a)$  Emacs  $\qquad \qquad \ldots$ 

### **A.2.5 version**

#### 1. 使用方法

> kazuki\_help version

#### $\overline{2}$ .

- (a) 'kazuki\_help version' 報が表示される.
- $\qquad \qquad \text{(b)}$

#### $: 1.0$

#### **A.2.6 list**

#### 1. 使用方法

> kazuki\_help list [ディレクトリまたはファイル名] [オプション]

 $\log$ 指定された場合はそのままのファイル一覧を表示する. ファイルが指定された場合はオプ ションによりセクションごとの内容を表示する.

#### 2. 使用例

(a) > kazuki\_help list .kazuki\_help トリ内の.org ファイルを一覧表示する. > kazuki\_help list : todo.org : template.org : kazuki.org : emacs.org : faile.org (b) > kazuki\_help list emacs .kazuki\_help emacs.org 2000 to the contract of the contract of the contract of the contract of the contract of the contract of the contract of the contract of the contract of the contract of the contract of the contract of the contract > kazuki\_help list emacs : emacs : - head - license - cursor\_move - page\_move - file\_operation - edit\_operation - window\_operation - buffer\_operation - quit\_operation  $(c)$  > kazuki\_help list emacs cursor\_move .kazuki\_help emacs.org > kazuki\_help list emacs cursor\_move \* cursor\_move - c-f, move Forward, move to forward or right - c-b, move Backward, Move to back or left - c-a, go Ahead of line,<br>- c-e, go End of line, Move to the end of the line - c-e, go End of line, Move to the end of the line - c-n, move Next line, Move to next line - c-p, move Previous line, Move to previous line (d) > kazuki\_help list emacs move http://www.kazuki\_help . emacs.org 身を表示する. > kazuki\_help list emacs move \* cursor\_move<br>- c-f, move Forward, Move to forward or right<br>Move to back or left - c-b, move Backward,<br>- c-a, go Ahead of line,<br>- c-e, go End of line, - c-a, go Ahead of line, Move to the beginning of the line - c-e, go End of line, Move to the end of the line - c-n, move Next line, Move to next line - c-p, move Previous line, Move to previous line \* page\_move - c-v, move Vertical, Move to next page - M-v, move reversive Vertical,Move to previous page - c-1, centerise Line, Move to center on current line<br>- M-<, move Top of file, Move to the top of the file Move to the top of the file - M->, move Bottom of file, Move to the end of the file  $3.$ 

(a) 'kazuki help list'

.kazuki\_help

- $\mathbf{p}$  (b)  $\mathbf{p}$  and  $\mathbf{p}$  is the set of  $\mathbf{p}$
- (c) 指定されたディレクトリが存在しない場合,エラーメッセージが表示される.

表示する.

 $(d)$   $\hspace{1cm}$ 

### **A.2.7 command**

 $1.$ 

> kazuki\_help command

- $2.$
- (a) 'kauzki\_help command'

する機能の一覧が表示される.

(b)  $[3.3.1 \text{ kazuki-help}$   $]$ 

・オプションが指定されない場合: ファイル内の全セクションのタイトルが表示される. ・セクションが指定された場合: ファイル内の指定されたセクションの内容が表示さ

れる. セクションが見つからない場合もエラーメッセージが表示される.

#### **A.2.8 git**

1. 使用方法

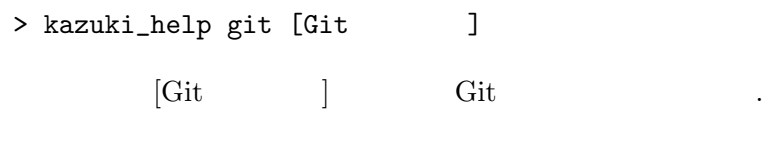

2. 使用例

#### > kazuki\_help git push

 $\begin{array}{lll} \text{`kazuki_help git'} & \text{`Git} & \text{'push'} \end{array}$ 3. Git (a) 'push': これにより,他の開発者との協力や変更の共有が可能となる. (b) 'pull': 取り込む. これにより,他の開発者が行った変更を取得し,自分の作業と統合できる ようになる.  $(c)$  'git status' 'git commit' Git 状態や新しい変更を確認,変更をコミットしたりするために使用される.  $4.$ (a) 'kazuki\_help git' Git (b)  $\qquad \qquad \mathbf{Git}$ 

## **A.2.9 set**

1. 使用方法

> kazuki\_help set Emacs org

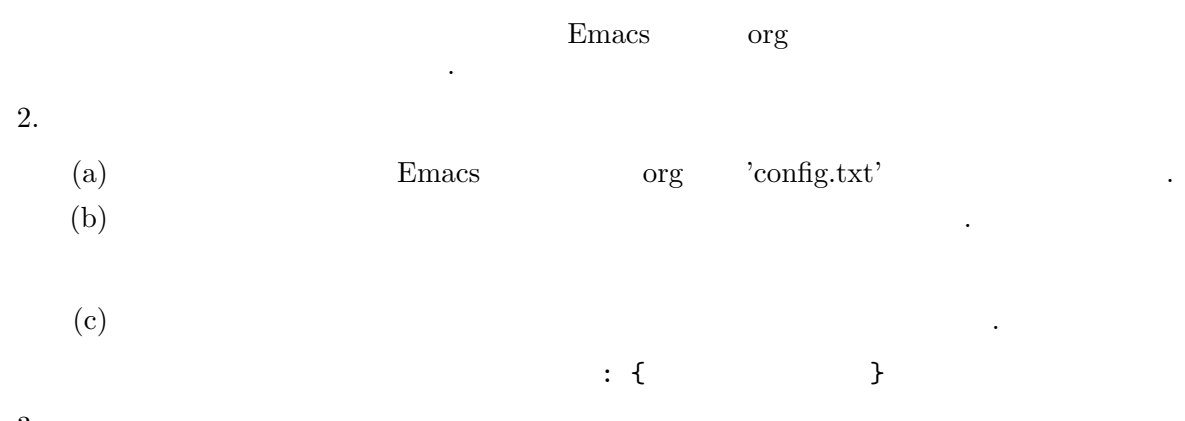

- 3. 注意事項
	- (a)  $\qquad \qquad \text{config.txt'}$